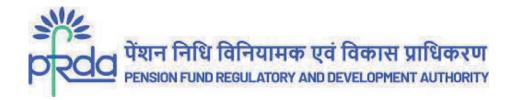

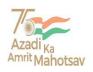

#### **CIRCULAR**

#### PFRDA/2022/24/Sup-CRA/09

12 Oct 2022

To

All stakeholders under NPS

#### Subject: NPS/APY Functionalities released by CRAs during Quarter I (FY 2022-23)

The Central Record Keeping Agencies (CRAs) appointed by PFRDA develop system level functionalities as per the evolving needs of NPS/APY stakeholders.

- 2. CRAs have the responsibility to develop new functionalities or utilities, establish new processes, and offer multiple models of interface for the uploading offices in order to provide maximum flexibility in terms of operation for the benefit of the subscribers as an ongoing exercise to fulfil their obligations that ultimately benefit the Subscribers.
- 3. The list of functionalities that have been developed and made available by CRAs during Quarter I of the current FY 2022-23 is attached herewith for benefit of subscribers and other stakeholders (Annexure I, II and III).
- 4. The circular is placed in the intermediary section of CRA on PFRDA website www.pfrda.org.in for the information of all NPS/APY stake holders.

Yours sincerely,

Digitally signed by K MOHAN GANDHI

Chief General Manager

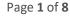

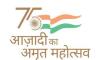

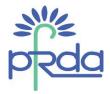

## Annexure I - Functionalities released by Protean CRA during Q1 of FY 2022-23

| No. | Name of Developm ent/ Functionalities            | Description                                                                                                    |
|-----|--------------------------------------------------|----------------------------------------------------------------------------------------------------|
|     | NPS Regular -<br>Aadhaar Seeding                 | Subscriber will be able to do Aadhaar Seeding through login in CRA system                                                                                                    |
|     | Mobile App - APY -<br>Subscriber<br>Registration | <ul> <li>Subscriber Registration feature has been enabled in APY Mobile App</li> <li>The potential Subscribers will be able to register themselves with the help of Mobile App</li> <li>The following options are also made available in the App a) APY Registration b) APY Lead Generation c) Migration of Swavalamban Subscribers</li> </ul>                                                                                      |
| 1 - | NPS Regular -<br>Contribution                    | Government and Corporate Subscribers will be able to make voluntary contribution in Tier I and Tier II account even after Date of Retirement                                                                                                    |
|     | NPS Regular - Inter<br>Sector Shifting           | <ul> <li>Inter-sector shifting facility has been enabled in login of All Citizen of India Sector Subscribers</li> <li>Subscriber can raise ISS request and also check Request Status View</li> <li>It is a paperless journey where either dual OTP authentication or e-Sign</li> </ul>                                                                                                    |
|     | NPS Regular -<br>Subscriber<br>Registration      | <ul> <li>Implementation of CCS Rules:</li> <li>Link has been enabled in the CRA system for Nodal Offices to update Form I &amp; II details of the Subscriber</li> <li>Applicable for Central Govt. Subscribers (excluding CAB &amp; Min. of Railways)</li> <li>Form I is for selection of pension option i.e. CCS Pension or NPS Pension.</li> <li>Form II is for submission of Family Member Details of the Subscriber.</li> </ul> |
|     | eNPS - Subscriber<br>Registration                | <ul> <li>At the time of <u>Subscriber Registration through eNPS</u>, Email ID and<br/>Mobile no. of the Subscriber will be validated through OTP<br/>authentication process.</li> </ul>                                                                                                    |

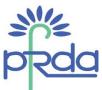

|     |                                                     | <ul> <li>Subscriber will not be able to generate PRAN unless Email ID and<br/>Mobile no. is validated.</li> </ul>                                                                                                    |
|-----|-----------------------------------------------------|----------------------------------------------------------------------------------------------------|
| No. | Name of Developm ent/ Functionalities               | Description                                                                                                    |
| 7   | eNPS - Subscriber<br>Registration                   | <ul> <li>CKYC compliance processing for Subscribers registered through Aadhaar - CKYC ID to be updated for PRANs generated through Aadhaar.</li> <li>Integration with CERSAI to search CKYC details (based on certain data points) and download of request file to upload KYC details and CKYC ID.</li> </ul>                                                                                                    |
| 8   | Mobile APP - NPS -<br>Subscriber<br>Registration    | <ul> <li>Subscriber Registration feature has been enabled in NPS Mobile App.</li> <li>Now, potential Subscribers will be able to register themselves with the help of Mobile App.</li> </ul>                                                                                                    |
| 9   | NPS Regular -<br>Scheme Preference /<br>PFM Change  | <ul> <li>In case of initiation of Scheme Preference/PFM Change request by Government Sector Subscriber, authorization by Nodal Office is not required.</li> <li>The request is processed through OTP authentication wherein an OTP will be sent on the Mobile No/Email ID available in CRA system</li> <li>It is imperative that the Subscribers' Mobile No./Email ID is registered with CRA.</li> </ul>                                                                                                    |
| 10  | NPS Regular -<br>Subscriber Details<br>Modification | <ul> <li>Changes in the processing of e-Nomination requests:</li> <li>As per existing process, e-Nomination request initiated by the Corporate Subscriber is required to be authorised by the identified Corporate.</li> <li>Now, e-Nomination request initiated by the Corporate Subscriber belonging to PSU/PSB Corporates is required to be authorised by the Corporate.</li> <li>e-Nomination request initiated by the Corporate Subscribers other than PSU/PSB Corporates is not required to be authorised by the Corporate.</li> <li>After submission of request by the Subscriber, nomination details gets updated in CRA records.</li> </ul> |

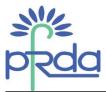

| No.  | Name of Developm ent/ Functionalities        | Description                                                                                                    |
|------|----------------------------------------------|----------------------------------------------------------------------------------------------------|
|      | NPS Regular -<br>Statement of<br>Transaction | <ul> <li>In NPS, service charges are borne by the Subscribers such as Annual Maintenance Charges, Transaction Charges, PF Charges etc.</li> <li>These charges are deducted through NAV, Unit deduction or collected upfront</li> <li>The table displaying the complete charge structure and mode of deduction of charges applicable in NPS incorporated in the Notes section for online Transaction Statement view.</li> <li>This table is a static table which will be displayed to all sector subscribers and for all tiers</li> </ul> |
|      | NPS Regular -<br>Subscriber<br>Registration  | <ul> <li>PRAN activation only after receipt of contribution from the Subscriber in NPS.</li> <li>After new Subscriber registration in UOS sector without contribution, Subscriber PRAN will be marked in 'Freeze' status.</li> <li>Subscriber PRAN will be marked as Active after receipt of contribution.</li> <li>If contribution not received within 30 days from the date of account opening, an alert will be sent to subscribers as well as associated Nodal Offices</li> </ul>                                                    |
| 13   | NPS Regular - ERM                            | Remarks field during Non NPS ERM redemption request is currently optional. Now this field has been made mandatory.                                                                                                    |
| 14   | eAPY - Subscriber<br>Registration            | <ul> <li>At the time of <u>Subscriber Registration through eAPY</u>, Subscribers will have an option to authenticate the form through Dual OTP Authentication in addition to eSign.</li> <li>This facility is available for Subscriber Registration and <u>Migration of Swavalamban Subscriber</u> to APY.</li> <li>Distinct OTPs will be sent on Mobile no. and Email ID of the Subscriber</li> </ul>                                                                                                    |
|      | NPS Regular -<br>Withdrawal                  | Reduction in Withdrawal Timelines for processing of Final Exit<br>(Superannuation / Premature Exit/Death/Family pension/Disability<br>Pension/Annuity Withdrawal) requests in same day pay in.                                                                                                    |
| 1 40 | NPS Regular -<br>Interoperability            | <ul> <li>Provision has been given to Subscriber to do Inter CRA migration<br/>twice in a financial year i.e. if the subscriber migrates from CRA-1<br/>to CRA-2 in a financial year, then subscriber can again migrate to<br/>CRA-1 or CRA-3 in the same financial year. At present, the<br/>process was being handled administratively by CRA.</li> </ul>                                                                                                    |

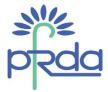

## Annexure II - Functionalities released by KFin Technologies CRA during Q1 of FY 2022-23

| No. | Name of Development/<br>Functionalities                                                                | Description                                                                                                    |
|-----|----------------------------------------------------------------------------------------------------|----------------------------------------------------------------------------------------------------|
| 1 4 | View for Downloads-<br>open view on the screen<br>and if the required user<br>can save the same in pdf | <ul> <li>Currently in CRA, any report that is generated gets automatically<br/>downloaded for the given input parameters, Now, it displays the<br/>contents of the report in a grid format and then additional icon is<br/>provided, when clicked, the file to be downloaded in either excel<br/>or PDF as selected.</li> </ul>                                                                                                    |
| 2   | Subscriber Shifting                                                                                    | <ul> <li>Post Interoperability, as the source entity and target entity are same in KCRA, because of validations, system was not allowing the ISS. wherein employment details as well as scheme preference, if any were not getting updated as the same is part of ISS facility. Accordingly, the validations have been relaxed in CRA system to facilitate the ISS in the said scenario</li> <li>Post PRAN movement during the ISS, the employee details (employee Id and scheme preference) also gets updated as per</li> </ul> |
|     |                                                                                                    | corporate                                                                                                    |
| 3   | POP Downloads                                                                                          | <ul> <li>As per the request from POP's Few additional columns added to the existing report i.e. POPSP Online Download</li> <li>1) PRAN Generation Date</li> <li>2) Corpus Tier I</li> <li>3) Corpus Tier II</li> <li>4) eSign / OTP Status</li> <li>5) KYC Verification Status</li> <li>6) KYC Rejection Reason</li> <li>7) Total Contribution Received in the FY</li> <li>8) POP/CHO Name</li> <li>9) POPSE/POPSP/CBO Name</li> <li>10) Resident Type</li> </ul>                                                                |
| 4   | ISS and Inter POP<br>Shifting from eNPS                                                                | Earlier, eNPS subscribers did not have an option to exercise ISS                                                                                                    |

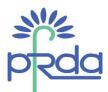

| No. | Name of Development/<br>Functionalities                                                          | Description                                                                                                    |
|-----|--------------------------------------------------------------------------------------------------|----------------------------------------------------------------------------------------------------|
| 5   | Inclusion of Missing<br>Credit in Contribution<br>Statement for State<br>Government nodal office | State Government nodal offices wherein Nodal office can view                                                                                                    |
| 6   | Sharing of contact<br>details of subscribers<br>with ASPs (way forward)                          |                                                                                                    |
| 7   | Four fields to be added in<br>Contribution Rejected<br>details file                              |                                                                                                    |
| 8   | Two Factor<br>Authentication                                                                     | <ul> <li>Government subscribers are not able to change their Scheme Preferences from eNPS login, unlike for other sectors.</li> <li>Government subscribers can now change their scheme preference based on DTA scheme preference chosen by subscriber by authenticating through OTP shared at registered Mobile and e-mail.</li> </ul> |
| 9   | Additional<br>enhancements in<br>Android Mobile<br>Application                                   | Additional enhancements in Android Mobile Application -New<br>Subscriber Journey, Tier II Activation, Exit and Withdrawal<br>modules along with UI changes                                                                                                    |
| 10  | Change of settlement<br>Timelines (redemption) :<br>PFRDA                                        | Now all redemption/switch out request accepted/authorized until pay-in execution until 11 AM considered in same pay-in for the subscribers benefit to get the money/investment at earliest.                                                                                                    |

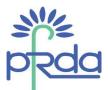

| No. | Name of Development/<br>Functionalities                                                       | Description                                                                          |
|-----|-----------------------------------------------------------------------------------------------|--------------------------------------------------------------------------------------|
| 11  | Regulation Changes in<br>Retirement age and exit<br>and withdrawal                            | $\pi$ - 01 ado, $\pi$ 11 corborate subscriber and not raise any reducst in Ora $\pi$ |
| 12  | Provision to enter the<br>date apart from the<br>selection from calendar                      | the chate meaning the caldition to coloradon data michelle had been                  |
| 13  | Designation code to be<br>maintained along with<br>Employee Class for<br>State Govt Employees | Employment class is captured. An additional field has be added                       |

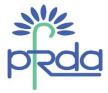

#### Annexure III - Functionalities released by CAMS CRA during Q1 of FY 2022-23

| No.  | Name of Development / Functionalities | Description                                                                                                    |
|------|---------------------------------------|----------------------------------------------------------------------------------------------------|
|      | eNPS - Exit &<br>Withdrawal Module    | <ul> <li>Online bank account validation.</li> <li>Online KYC through UIDAI and CERSAI databases to optimize subscriber journeys.</li> <li>Tier 2 and partial withdrawal.</li> <li>Superannuation and Premature exit.</li> </ul>                                                                                                    |
| 2    | PoP - Registration<br>Module          | <ul> <li>Two Factor Authentication through mobile and email OTP for registration of subscriber.</li> <li>Digi Locker and Aadhaar XML based online KYC flows.</li> <li>Auto populate KYC data to minimize subscriber clicks.</li> <li>Online bank account validation.</li> <li>Option for on-screen signature.</li> </ul>                                                                |
| 1 .5 | PoP - Contribution<br>Module          | <ul> <li>Provision to make Tier 1 and Tier 2 contribution with multiple payment options.</li> <li>Pop up explaining the user about list of banks supported by payment gateway.</li> </ul>                                                                                                    |
| 4    | PoP - Grievance<br>Module             | <ul> <li>Provision to capture satisfactory/ non-satisfactory response of subscriber and escalation to Grievance redressal officers (Level 2 and Level 3).</li> <li>TAT based Level 1/ Level 2/ Level 3/ NPS Trust auto escalation matrix.</li> <li>Track your Status, for subscriber, to view the Grievance redressal officer who is handling your current query/ grievance.</li> </ul> |

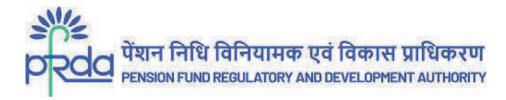

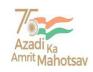

#### परिपत्र

परिपत्र संख्याः पीएफआरडीए/2022/24/पर्यवेक्षण-सीआरए/09 12 अक्टूबर, 2022

प्रति एनपीएस के तहत सभी हितधारक

विषय : सीआरए द्वारा तिमाही । (वित्त वर्ष 2022-23) के दौरान जारी एनपीएस / एपीवाई कार्यप्रणालियां

पीएफआरडीए द्वारा नियुक्त केंद्रीय अभिलेखपाल अभिकरण, एनपीएस / एपीवाई हितधारकों की बढ़ती आवश्यकताओं को ध्यान में रखते हुए प्रणालीगत कार्यप्रणालियाँ विकसित करते हैं।

- 2. सीआरए के पास अपने कर्तव्यों को पूरा करने की एक सतत प्रक्रिया के तौर पर अभिदाताओं के लाभ के लिए संचालन के मामले में अधिकतम लचीलापन प्रदान करने के क्रम में नई कार्यप्रणालियों या उपयोगिताओं को विकसित करने, नई प्रक्रियाओं को स्थापित करने तथा अपलोडिंग कार्यालयों हेतु इंटरफेस के अनेक प्रारूपों को पेश करने की जिम्मेदारी है जो अंततः अभिदाताओं को लाभान्वित करती है।
- 3. सीआरए द्वारा मौजूदा वित्त वर्ष 2022-23 की पहली तिमाही के दौरान विकसित और उपलब्ध कराई गई कार्यप्रणालियाँ, अभिदाताओं और अन्य हितधारकों के लाभ के लिए संलग्न है। (अनुलग्नक।, ॥ और ॥)
- 4. सभी एनपीएस / एपीवाई हितधारकों की जानकारी के लिए, इस परिपत्र को पीएफआरडीए की वेबसाइट www.pfrda.org.in पर रखा गया है।

भवदीय,

Digitally signed by K MOHAN GANDHI

मुख्य महाप्रबंधक

Page 1 of 8

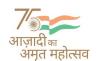

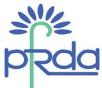

# <u>अनुलग्नक । – वित्त वर्ष 2022-23 की तिमाही । के दौरान प्रोटियन सीआरए द्वारा जारी कार्य प्रणालियाँ</u>

| सं. | विकास/कार्यप्रणालियों का नाम                                      | विवरण                                                                                                    |
|-----|-------------------------------------------------------------------|----------------------------------------------------------------------------------------------------|
| 1   | एनपीएस नियमित - आधार<br>सीडिंग                                    | <ul> <li>अभिदाता सीआरए प्रणाली में लॉग इन करते हुए आधार सीडिंग कर सकता<br/>है।</li> </ul>                                                                                                    |
| 2   | मोबाइल एप - अभिदाता<br>पंजीकरण                                    | <ul> <li>एपीवाई मोबाइल एप में अभिदाता पंजीकरण सुविधा सक्रिय की गई है।</li> <li>संभावी अभिदाता मोबाइल एप की सहायता से अपना पंजीकरण कर सकेंगे।</li> <li>एप में निम्नलिखित विकल्प भी उपलब्ध कराए गए हैं क) एपीवाई पंजीकरण</li> <li>ख) एपीवाई लीड जनरेशन</li> <li>ग) स्वावलंबन अभिदाताओं का स्थानान्तरण</li> </ul>                                                                                                    |
| 3   | एनपीएस नियमित –<br>अंशदान                                         | <ul> <li>सरकारी और कॉरपोरेट अभिदाता सेवानिवृत्ति के बाद भी टियर । और<br/>टियर ॥ खाते में स्वैच्छिक अंशदान कर सकेंगे ।</li> </ul>                                                                                                    |
| 4   | एनपीएस नियमित – इंटर सेक्टर<br>शिफ्टिंग (अंतर क्षेत्र स्थानांतरण) | <ul> <li>भारत के सर्व नागरिक क्षेत्र के अभिदाताओं के लॉगिन में इंटर सेक्टर शिफ्टिंग)अंतर क्षेत्र स्थानांतरण (सुविधा सक्रिय की गई है।</li> <li>अभिदाता आईएसएस अनुरोध कर सकता है और अनुरोध स्थिति भी जान सकता है।</li> <li>यह एक गैर-कागज़ी तरीका है जहां या तो दोहरी ओटीपी प्रमाणीकरण या ई-साइन की आवश्यकता होती है।</li> </ul>                                                                                          |
|     | एनपीएस नियमित - अभिदाता<br>पंजीकरण                                | सीसीएस नियमों का क्रियान्वयन :      अभिदाता के फॉर्म । और ॥ विवरण को अपडेट करने के लिए, नोडल कार्यालयों के लिए सीआरए प्रणाली में लिंक उपलब्ध कराया गया है ।      केंद्र सरकार के अभिदाताओं के लिए लागू (केंद्रीय स्वायत्त निकाय और रेलवे के कर्मचारियों को छोड़कर) ।      फॉर्म 1 पेंशन विकल्प अर्थात् सीसीएस पेंशन या एनपीएस पेंशन के चयन के लिए है ।      फॉर्म ॥ अभिदाता के परिवार के सदस्य का विवरण देने के लिए है। |

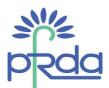

| स. | विकास/कार्यप्रणालियों का नाम                                  |                                                                                                    |
|----|---------------------------------------------------------------|----------------------------------------------------------------------------------------------------|
| 6  | ईएनपीएस - अभिदाता पंजीकरण                                     | <ul> <li>ईएनपीएस के माध्यम से अभिदाता पंजीकरण के समय, अभिदाता का ईमेल आईडी और मोबाइल नंबर ओटीपी प्रमाणीकरण प्रक्रिया द्वारा सत्यापित किया जाएगा।</li> <li>अभिदाता तब तक प्रान प्राप्त नहीं कर पाएगा जब तक कि ईमेल आईडी और मोबाइल नंबर सत्यापित न हो जाएँ।</li> </ul>                                                                                                    |
| 7  | ईएनपीएस - अभिदाता पंजीकरण                                     | <ul> <li>आधार के माध्यम से पंजीकृत अभिदाताओं के लिए सीकेवाईसी अनुपालन प्रक्रिया - आधार के माध्यम से जारी प्रान के लिए सीकेवाईसी आईडी को अपडेट किया जाएगा।</li> <li>सीकेवाईसी विवरण (कुछ विवरणों के आधार पर) खोजने के लिए सीईआरएसएआई के साथ जुड़ना और केवाईसी विवरण एवं सीकेवाईसी आईडी अपलोड करने के लिए अनुरोध फ़ाइल डाउनलोड करना।</li> </ul>                                                                                                    |
| 8  | मोबाइल एप – एनपीएस -<br>अभिदाता पंजीकरण                       | <ul> <li>एनपीएस मोबाइल एप में अभिदाता पंजीकरण सुविधा को सक्रिय किया गया<br/>है ।</li> <li>अब संभावी अभिदाता मोबाइल एप की सहायता से अपना पंजीकरण कर<br/>सकेंगे।</li> </ul>                                                                                                    |
| 9  | एनपीएस नियमित - योजना<br>वरीयता परिवर्तन / पीएफएम<br>परिवर्तन |                                                                                                    |
| 10 | एनपीएस नियमित अभिदाता<br>विवरण आशोधन                          | ई-नामितिकरण अनुरोध के प्रक्रिया में परिवर्तन :  • मौजूदा प्रक्रिया के अनुसार, कॉरपोरेट अभिदाता द्वारा शुरू किए गए ई- नामितिकरण अनुरोध को सम्बंधित कॉपोरेट द्वारा प्रमाणीकृत किया जाना अपेक्षित है।  • अब, पीएसयू / पीएसबी कॉरपोरेट्स से संबंधित कॉपोरेट अभिदाता द्वारा किए गए ई नामांकन अनुरोध को-उस कॉपोरेट द्वारा प्रमाणीकृत किया जाना अपेक्षित है।  • पीएसयू / पीएसबी कॉरपोरेट्स को छोड़कर अन्य कॉरपोरेट अभिदाताओं द्वारा किए गए ई नामांकन अनुरोध को कॉपोरेट द्वारा-प्रमाणीकृत किए जाने की आवश्यकता नहीं है।  • अभिदाता द्वारा अनुरोध प्रस्तुत करने के बाद, नामितिकरण विवरण सीआरए रिकॉर्ड में अपडेट हो जाता है। |

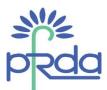

| सं  | विकास/कार्यप्रणालियों का नाम                                                                                         | विवरण                                                                                                    |
|-----|----------------------------------------------------------------------------------------------------|----------------------------------------------------------------------------------------------------|
| ۷٦. | विषयम् । सम्बद्धाः । सम्बद्धाः । सम्बद्धाः । सम्बद्धाः । सम्बद्धाः । सम्बद्धाः । सम्बद्धाः । सम्बद्धाः । सम्बद्धाः । |                                                                                                    |
| 11  | एनपीएस नियमित - लेनदेन<br>विवरण                                                                                      | <ul> <li>एनपीएस में सेवा शुल्क जैसे वार्षिक प्रबंधन शुल्क, लेन-देन शुल्क, भविष्य निधि शुल्क इत्यादि अभिदाताओं द्वारा वहन किए जाते हैं ।</li> <li>ये शुल्क एनएवी, यूनिट डिडक्शन या अग्रिम एकत्रीकरण द्वारा काटे जाते हैं।</li> <li>एनपीएस में लागू शुल्कों की पूर्ण प्रभार संरचना और कटौती के तरीके को</li> </ul>                                                                                                    |
|     |                                                                                                    | प्रदर्शित करने वाली तालिका को ऑनलाइन लेनदेन विवरण देखें के नोट्स<br>अनुभाग में शामिल किया गया है ।<br>• यह तालिका एक स्थिर तालिका है जिसे सभी क्षेत्र के अभिदाताओं और<br>सभी स्तरों के लिए प्रदर्शित किया जाएगा।                                                                                                    |
| 12  | एनपीएस नियमित - अभिदाता<br>पंजीकरण                                                                                   | <ul> <li>एनपीएस में अभिदाताओं से अंशदान प्राप्त होने के बाद ही प्रान सिक्रिय होगा।</li> <li>असंगठित क्षेत्र में नए अभिदाता पंजीकरण के बाद गैर-अंशदान की स्थिति में अभिदाता प्रान को 'फ्रीज' स्थिति में चिह्नित किया जाएगा।</li> <li>अभिदाता प्रान को अंशदान प्राप्त होने के बाद सिक्रिय के रूप में चिह्नित किया जाएगा।</li> <li>खाता खोलने की तारीख से 30 दिनों के भीतर अंशदान प्राप्त नहीं होने पर अभिदाताओं के साथ-साथ संबद्ध नोडल कार्यालयों को भी सूचना अलर्ट भेजा जाएगा।</li> </ul> |
| 13  | एनपीएस नियमित - ईआरएम                                                                                                | <ul> <li>वर्तमान में गैर एनपीएस ईआरएम मोचन अनुरोध के दौरान टिप्पणी<br/>(रिमार्क) क्षेत्र वैकल्पिक है। अब इस क्षेत्र को अनिवार्य कर दिया गया है।</li> </ul>                                                                                                    |
| 14  | ईएपीवाई - अभिदाता पंजीकरण                                                                                            | <ul> <li>ईएपीवाई के माध्यम से अभिदाता पंजीकरण के समय, अभिदाताओं के पास ई-साइन के अलावा डुअल ओटीपी प्रमाणीकरण के माध्यम से फॉर्म को प्रमाणित करने का विकल्प होगा।</li> <li>यह सुविधा अभिदाता पंजीकरण और स्वावलंबन अभिदाता के एपीवाई में माइग्रेशन के लिए उपलब्ध है।</li> <li>अभिदाता के मोबाइल नंबर और ईमेल आईडी पर अलग-अलग ओटीपी भेजे जाएंगे।</li> </ul>                                                                                                    |
| 15  | एनपीएस नियमित- प्रत्याहरण                                                                                            | <ul> <li>अंतिम निकासी (सेवानिवृत्ति / समयपूर्व निकास / मृत्यु / पारिवारिक पेंशन /<br/>विकलांगता पेंशन / वार्षिकी आहरण) अनुरोधों के प्रसंस्करण के लिए<br/>सामान दिवसीय निकास समय-सीमा में कमी।</li> </ul>                                                                                                    |
| 16  | एनपीएस नियमित - अंतरचालिता                                                                                           | <ul> <li>अभिदाता द्वारा एक वित्तीय वर्ष में दो बार एक सीआरए से दूसरे में<br/>स्थानांतरित होने का प्रावधान दिया गया है अर्थात् यदि अभिदाता एक<br/>वित्तीय वर्ष में सीआरए -1 से सीआरए -2 में स्थानांतरित होता है, तो<br/>अभिदाता उसी वित्तीय वर्ष में फिर से सीआरए -1 या सीआरए -3 में<br/>स्थानांतरित हो सकता है। वर्तमान में, सीआरए द्वारा प्रशासनिक रूप से<br/>प्रक्रिया को संभाला जा रहा है।</li> </ul>                                                                                 |

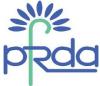

## अनुलग्नक II - वित्त वर्ष 2022-23 के दौरान तिमाही 1 में केफिन टेक्नॉलोजी सीआरए द्वारा जारी कार्यप्रणालियाँ

| सं. | विकास / कार्यप्रणालियों का<br>नाम                                                                                     | विवरण                                                                                                    |
|-----|----------------------------------------------------------------------------------------------------|----------------------------------------------------------------------------------------------------|
| 1   | डाउनलोड के लिए व्यू –<br>स्क्रीन पर व्यू खोलें और<br>यदि आवश्यक हो तो<br>उपयोक्ता इसे पीडीएफ<br>रूप में सहेज सकता है। | <ul> <li>वर्तमान में सीआरए में, उत्पन्न होने वाली कोई भी रिपोर्ट स्वचालित रूप से दिए<br/>गए इनपुट मापदंडों के लिए डाउनलोड हो जाती है  अब, यह ग्रिड प्रारूप में<br/>रिपोर्ट की सामग्री प्रदर्शित करती है और फिर क्लिक किए जाने पर अतिरिक्त<br/>आइकन प्रदान किया जाता है  चयन के आधार पर फ़ाइल को एक्सेल या<br/>पीडीएफ के रूप में डाउनलोड किया जाना चाहिए </li> </ul>                                                                                                    |
| 2   | अभिदाता स्थानान्तरण                                                                                                   | <ul> <li>अंतरचालिता के बाद, क्योंकि केसीआरए में स्रोत इकाई और लिक्षित इकाई समान हैं अतः सत्यापन के कारण, प्रणाली आईएसएस की अनुमित नहीं दे रही थी । जिसमें रोजगार विवरण के साथ-साथ योजना वरीयता, यदि कोई हो, को अपडेट नहीं किया जा रहा था क्योंकि यह आईएसएस सुविधा का हिस्सा है। तदनुसार, उक्त परिदृश्य में आईएसएस की सुविधा के लिए सीआरए प्रणाली में सत्यापन की छूट प्रदान की गई है।</li> <li>आईएसएस के दौरान प्रान गितविधि के बाद कर्मचारी विवरण (कर्मचारी आईडी और योजना वरीयता) भी कॉपोरेट के अनुसार अपडेट हो जाता है।</li> </ul> |
| 3   | पीओपी डाउनलोड्स                                                                                                    | <ul> <li>पीओपी के अनुरोध के अनुसार मौजूदा रिपोर्ट में जोड़े गए कुछ अतिरिक्त कॉलम अर्थात् पीओपीएसपी ऑनलाइन डाउनलोड- 1) प्रान जनरेशन दिनांक</li> <li>2) टियर 1 कोष</li> <li>3) टियर 2 कोष</li> <li>4) ई-साइन/ओटीपी स्थिति</li> <li>5) केवाईसी सत्यापन की स्थिति</li> <li>6) केवाईसी अस्वीकृति कारण</li> <li>7) वित्त वर्ष में प्राप्त कुल अंशदान</li> <li>8) पीओपी / सीएचओ का नाम</li> <li>9) पीओपीएसई / पीओपीएसएसपी / सीबीओ का नाम</li> <li>10) निवासी का प्रकार</li> </ul>                                                          |
| 4   | आईएसएस और eNPS से<br>अंतर-पीओपी स्थानान्तरण                                                                           | • पहले ईएनपीएस अभिदाताओं के पास ईएनपीएस के जरिए आईएसएस और<br>अंतर पीओपी स्थानान्तरण विकल्प नहीं था । पीओपी दारा अभिदाताओं पर                                                                                                    |
| 5   | राज्य सरकार के नोडल<br>कार्यालय के अंशदान<br>विवरण में अनुपस्थित राशि<br>को शामिल करना।                               | • राज्य सरकार के नाडल कायालया के लिए अंशदान विवरण दृश्य सुविधा लागू<br>की गर्द है जिसमें नो.इल कार्यालय पान चयन के आधार पर उस महीने को देख                                                                                                    |

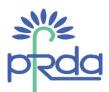

| सं. | विकास / कार्यप्रणालियों का<br>नाम                                                              | विवरण                                                                                                    |
|-----|------------------------------------------------------------------------------------------------|----------------------------------------------------------------------------------------------------|
| 6   | वार्षिकी सेवा प्रदाताओं के<br>साथ अभिदाताओं के संपर्क<br>विवरण साझा करना (आगे<br>की प्रक्रिया) | प्रदाताओं (एएसपी) के साथ साझा किए जाते रहे हैं ।                                                                                                    |
| 7   | अस्वीकृत अंशदान विवरण<br>फ़ाइल में जोड़े जाने वाले<br>चार क्षेत्र                              |                                                                                                    |
| 8   | द्वि स्तरीय प्रमाणीकरण                                                                         | <ul> <li>अन्य क्षेत्रों के विपरीत सरकारी अभिदाता ईएनपीएस लॉगिन से अपनी योजना वरीयताओं को बदलने में सक्षम नहीं हैं।</li> <li>सरकारी अभिदाता अब पंजीकृत मोबाइल और ईमेल पर साझा किए गए - ओटीपीद्वारा प्रमाणित करते हुए अभिदाता द्वारा चुनी गई डीटीए योजना वरीयता के आधार पर अपनी योजना वरीयता बदल सकते हैं।</li> </ul>                                                                                                    |
| 9   | एंड्रॉयडमोबाइल एप्लिकेशन<br>में अतिरिक्त विकास                                                 | एंड्रॉइड मोबाइल एप्लिकेशन में अतिरिक्त विकास - यूआई परिवर्तनों के साथ<br>नई अभिदाता प्रक्रिया, टियर ॥ सक्रियण, निकास और प्रत्याहरण मॉड्यूल।                                                                                                    |
| 10  | निपटान की समय सीमा में<br>परिवर्तन (मोचन) :<br>पीएफआरडीए                                       | <ul> <li>अब प्रातः 11 बजे तक पे-इन निष्पादन में स्वीकार किए गए / प्रमाणीकृत सभी<br/>मोचन / स्विच आउट अनुरोधों पर उसी पे-इन में विचार किया जाता है ताकि<br/>अभिदाताओं को यथाशीघ्र धन / निवेश राशि प्राप्त हो सके।</li> </ul>                                                                                                    |
| 11  | सेवानिवृत्ति की आयु और<br>निकासी और प्रत्याहरण के<br>सम्बन्ध में विनियम में<br>परिवर्तन        | <ul> <li>एनपीएस में 60 साल की आयु से पहले शामिल होने वाला अभिदाता अब 75 साल की आयुतक अपना एनपीएस खाता जारी रख सकता है।</li> <li>यदि कॉर्पोरेट अभिदाता ने सेवानिवृत्ति से पूर्व (अर्थात् 15 दिनों से पहले) सीआरए प्रणाली में कोई अनुरोध नहीं उठाया है। फिर भी अभिदाता को सेवानिवृत्तिके समय तक सीआरए प्रणाली में अनुरोध करने की अनुमित होगी। उनका एनपीएस खाता 75 वर्ष की आयु तक जारी रहेगा। # यदि कॉर्पोरेट अभिदाता ने सेवानिवृत्ति के बाद सीआरए प्रणाली में कोई अनुरोध नहीं किया है, तो प्रान सक्रिय होगा। अभिदाता को सक्रिय होने के लिए सीआरए प्रणाली में अनुरोध करने की आवश्यकता होती है।</li> <li>अभिदाता (रिटेल / कॉरपोरेट), वार्षिकी को 75 वर्ष की आयु तक स्थगित कर सकता है।</li> <li>अभिदाता सीआरए प्रणाली में अब कभी भी वार्षिकी शुरू करने के लिए अनुरोध कर सकते हैं।</li> <li>खाता खोलने के 5 साल बाद समय पूर्व निकासी का प्रयोग किया जा सकता है (पहले खाता खोलने के 10 साल बाद इसकी अनुमित थी)</li> </ul> |
|     |                                                                                                | Page 6 of 9                                                                                                    |

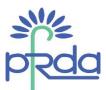

| सं. | विकास / कार्यप्रणालियों का<br>नाम                                                     | विवरण                                                       |
|-----|---------------------------------------------------------------------------------------|-------------------------------------------------------------|
| 12  | कैलेंडर से चयन के अलावा<br>दिनांक दर्ज करने का<br>प्रावधान                            |                                                             |
| 13  | राज्य सरकार के कर्मचारियों<br>के लिए कर्मचारी वर्ग के<br>साथ पदनाम कोड बनाया<br>जाएगा | किया गया है। रोजगार विवरण के तहत पदनाम संहिता के रूप में एक |

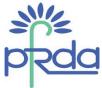

## अनुलग्नक III - वित्त वर्ष 2022-23 की तिमाही 1 के दौरान सीएएमएस सीआरए द्वारा जारी कार्यप्रणालियाँ

| संख्या | विकास / कार्यप्रणाली का<br>नाम           | विवरण                                                                                                    |
|--------|------------------------------------------|----------------------------------------------------------------------------------------------------|
|        | ईएनपीएस - निकास और<br>प्रत्याहरण मोड्यूल | <ul> <li>ऑनलाइन बैंक खाता सत्यापन।</li> <li>अभिदाता प्रक्रिया को अनुकूलित करने के लिए यूआईडीएआई और<br/>सीईआरएसएआई डेटाबेस के माध्यम से ऑनलाइन केवाईसी।</li> <li>टियर 2 और आंशिक निकासी।</li> <li>सेवानिवृत्ति और समय पूर्व निकासी।</li> </ul>                                                                                                    |
| 2      | पीओपी- पंजीकरण मोड्यूल                   | <ul> <li>अभिदाता पंजीकरण के लिए मोबाइल और ईमेल ओटीपी के माध्यम से द्वि स्तरीय प्रमाणीकरण।</li> <li>डिजीलॉकर और आधार एक्सएमएल आधारित ऑनलाइन केवाईसी प्रक्रिया।</li> <li>अभिदाता क्लिक को कम करने के लिए स्वतः भरा हुआ केवाईसी डेटा।</li> <li>ऑनलाइन बैंक खाता सत्यापन।</li> <li>ऑन-स्क्रीन हस्ताक्षर के लिए विकल्प।</li> </ul>                                                                       |
| 3      | पीओपी - अंशदान मोड्यूल                   | <ul> <li>कई भुगतान विकल्पों के साथ टियर 1 और टियर 2 अंशदान करने का प्रावधान।</li> <li>भुगतान गेटवे द्वारा समर्थित बैंकों की सूची के बारे में उपयोगकर्ता को समझाते हुए पॉप अप।</li> </ul>                                                                                                    |
| И      | पीओपी - शिकायत प्रबंधन<br>मोड्यूल        | <ul> <li>अभिदाता की संतोषजनक / गैर-संतोषजनक प्रतिक्रिया प्राप्त करने और शिकायत निवारण अधिकारियों (स्तर 2 और स्तर 3) को भेजने का प्रावधान।</li> <li>टीएटी आधारित स्तर 1/ स्तर 2 / स्तर 3 / एनपीएस ट्रस्ट ऑटो एस्केलेशन मैट्रिक्स।</li> <li>अभिदाता के लिए अपनी स्थिति को जानने की सुविधा, शिकायत निवारण अधिकारी, जो आपकी वर्तमान शंका / शिकायत का निपटान कर रहा है, उसको देखने की सुविधा।</li> </ul> |